# **St. Andrew Live Stream Tutorial**

# To access the Live Stream

Open your internet browser and go to www.GOstandrew.com

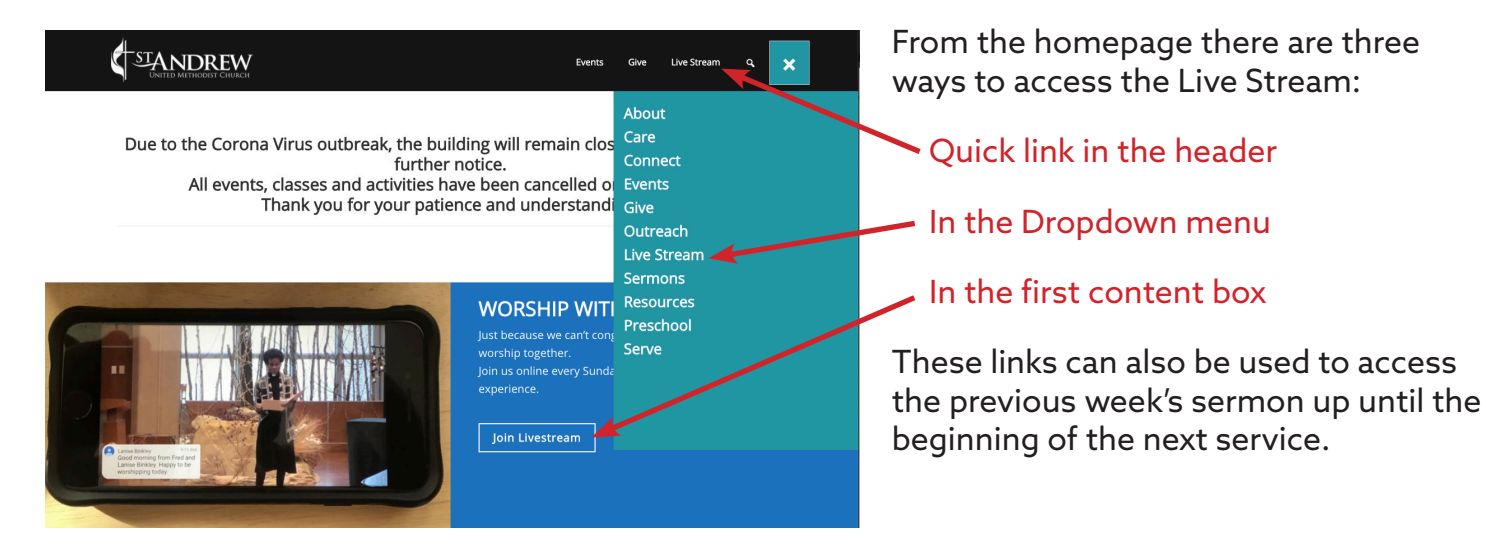

Once you reach the Live Stream page you will see the sign in and give buttons.

This step is optional, but highly encouraged. We love to know who is worshiping with us, and our ministry would not be possible without your generosity.

After signing in, you will be taken back to this same page, but there is no need to repeat the sign in process. Once you have signed in and given your offering, press the "View Feed" button to access the live feed on YouTube.

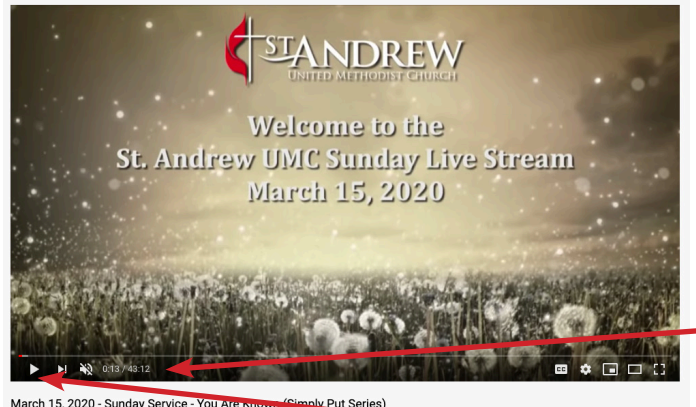

4.947 views · Streamed live on Mar 15, 2020

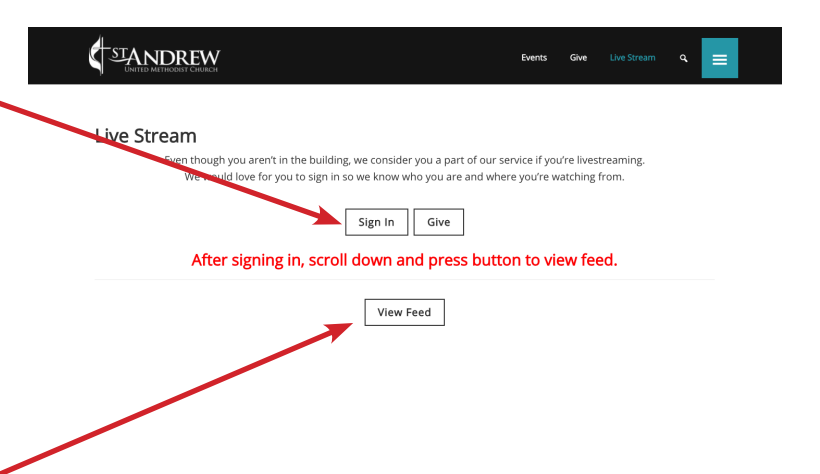

#### YouTube controls

The video should automatically begin playing. Please understand that we begin the video feed several minutes before the beginning of service. If you are early, chances are you will see a static screen and not hear anything. This is normal.

If the timer is counting, the feed is functioning normally and you will begin to hear and see the service once it begins. If the timer is not running, click the triangular play button.

# Adjusting the volume

The YouTube volume control appears when you hover your cursor over the bottom of the video. Make sure the slider is set to your desired level. In this instance, it is turned all the way up.

If the sound is muted, it will look like this:

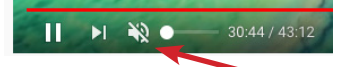

To un-mute click the speaker icon, or slide the slider to the desired level.

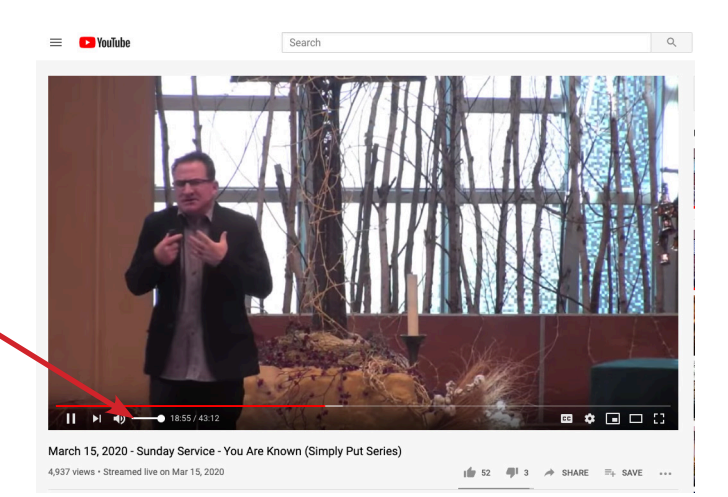

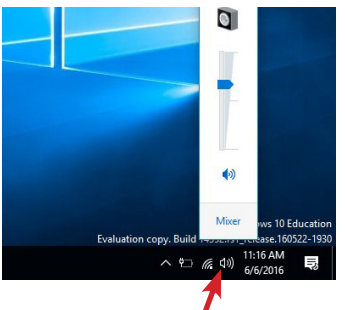

Windows **Apple** 

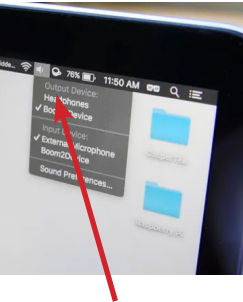

If your YouTube settings are correct and you still are not hearing audio, you may need to adjust the computer's volume contols. These controls can be found near the clock on both Windows and Apple computers.

Also make sure your speakers are plugged in, powered on, and turned up.

## Toggling Live Chat

The live chat feature allows us to interact with each other during the service. To make a comment, type your message where it says "Say Something"

While many enjoy being able to chat live with us during the service, some people find it distracts them from the service, especially during the prayers and sermon.

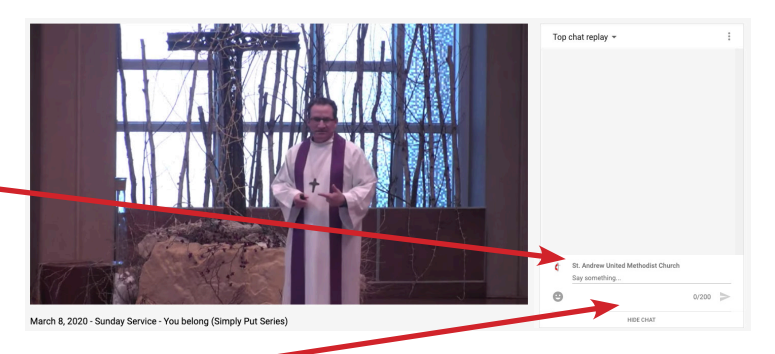

To turn off the chat feature, simply click the "Hide Chat" button at the bottom of the screen. To turn it back on, click "Show Chat."

Click here for more information about YouTube's chat feature

## Still have questions?

For more assistance in setting up your Live Stream feed, or questions about using it's features, contact: standrewcares@gostandrew.com